#### **Modalità di invio alternativa per l'invio Programmi 2019 al MIT**

Contrariamente a quanto indicato nella comunicazione SICP 8/2019 non è necessaria la generazione di una nuova versione della Programmazione 2019 per l'inoltro al MIT. **A partire dal 07/01/2020,** per le stazioni appaltanti che non hanno ancora inviato i Programmi 2019 al MIT, sarà messo a disposizione per il profilo del Programmer\_SA nel menù "azioni" di un programma in stato "pubblicato" il pulsante "**Invia al MIT**". Questo vale solo per i **programmi mai inviati al MIT** sia vuoti che per quelli nei quali sono presenti interventi/acquisti.

Dopo il primo invio, **in caso di successo** non si avrà più a disposizione il tasto "Invia al MIT".

Dopo il primo invio, **in caso di insuccesso** si avrà a disposizione il tasto "**Reinvia al MIT**" per effettuare un nuovo tentativo (tasto attualmente già presente per i programmi inviati senza successo)

## **Creazione di un Programma 2020 nel caso di SA con programmi 2019 vuoti**

Nel caso in cui una SA nel Programma 2019 non abbia programmato nessun intervento/acquisto il Programma 2020 deve essere creato attraverso la funzione "**Nuovo programma** biennale" e "**Nuovo programma** triennale", che si trova nella schermata della lista dei programmi, anziché con la funzione "Nuovo programma anni successivi"

## **Presenza di interventi programmati per l'anno 2019 e non avviati**

Si avvisa che, nel caso in cui la SA/CdC dispongano di interventi e/o acquisti inseriti nella programmazione 2019 che risultano **non** essere stati **avviati**, la redazione **dei Programmi biennali e triennali 2020** sarà possibile **solo a partire dal 07/01/2020**. Questo è dovuto ad un intervento tecnico per consentire il mantenimento del CUI attribuito agli interventi e/o acquisti già presenti nella programmazione 2019.

Per la corretta gestione della programmazione 2020 le SA che hanno interventi programmati per il 2019 e non avviati, devono:

- 1. creare programmi con primo anno di programmazione 2020 solo dopo il 07/01/2020;
- 2. cancellare eventuali programmi con primo anno di programmazione 2020 in stato "bozza" prima del 07/01/2020.

Dal 07/01/2020 sarà possibile creare la bozza del "Programma 2020" nel quale verranno ereditati gli interventi non avviati nel 2019, riproposti per la nuova programmazione mantenendo il CUI originario. La creazione del programma dovrà avvenire tramite la funzione "**Genera programma anni successivi**". Da parte della SA/CdC è necessaria la redistribuzione delle risorse economiche degli acquisti/interventi prima dell'invio del programma in approvazione.

Esempio delle azioni da seguire per la gestione delle risorse finanziarie:

*Figura 1: Entrare nel programma in stato "attivo pubblicato" e cliccare sul tasto "nuovo programma anni successivi"*

Comune di Barbiano ente - Comune di Barbiano

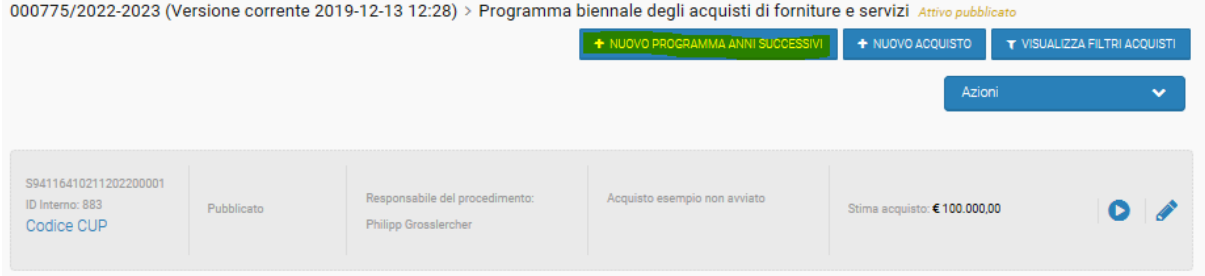

# *Figura 2: Si apre un programma in stato "Bozza". Cliccare sul tasto "modifica"*

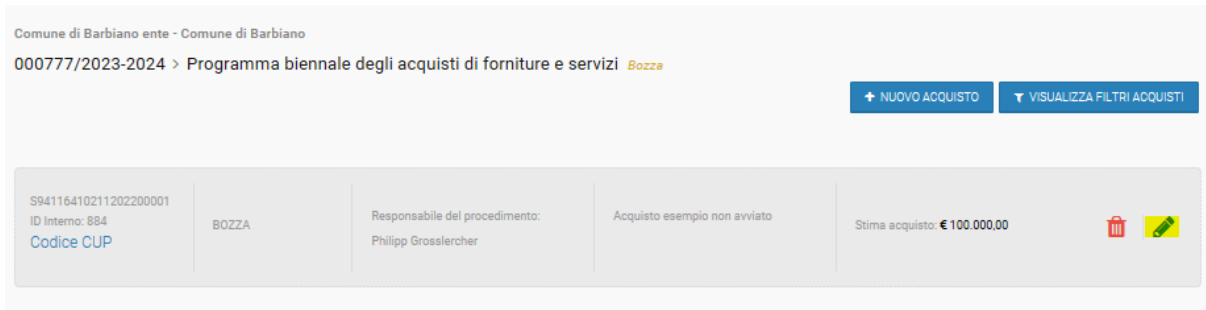

### *Figura 3: Esempio del quadro delle risorse economiche programma 2019*

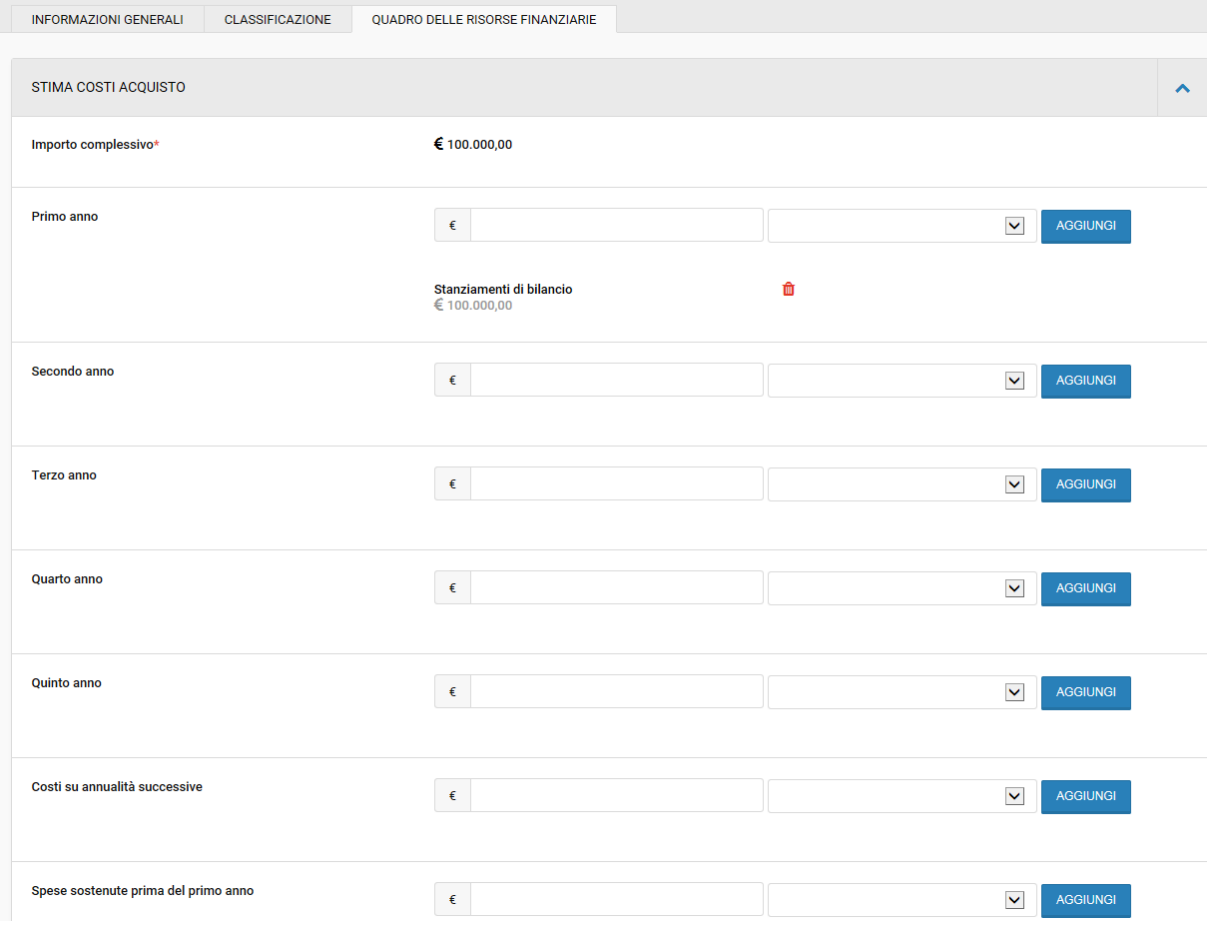

*Figura 4: Quadro delle risorse economiche dopo importazione dell'acquisto/intervento (Programma 2020)*

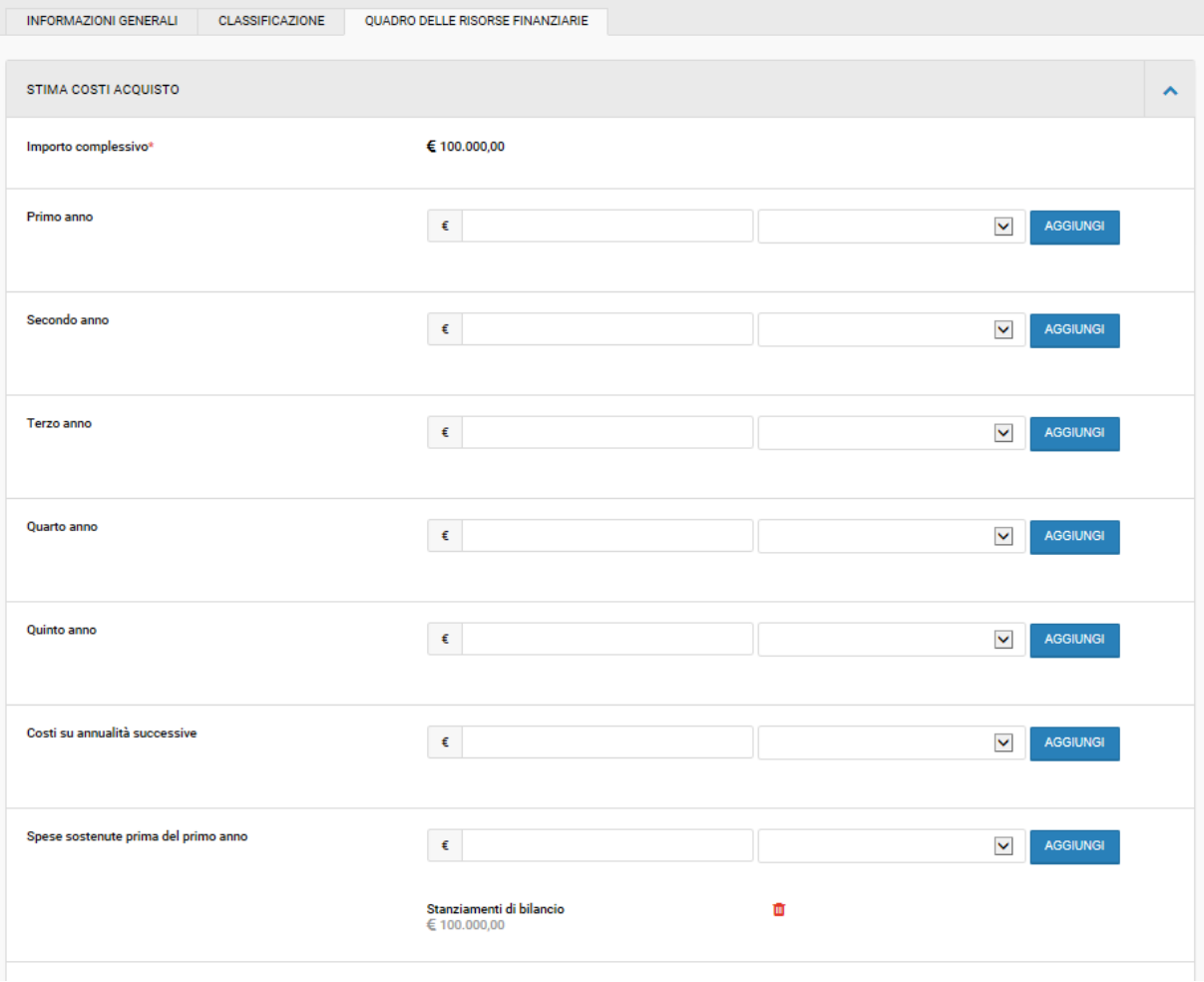

*Figura 5: Aggiustamento delle risorse economiche (correggere la distribuzione delle risorse tra gli anni). Ripetere quindi le azioni delle figure 2-5 per tutti gli interventi importati.*

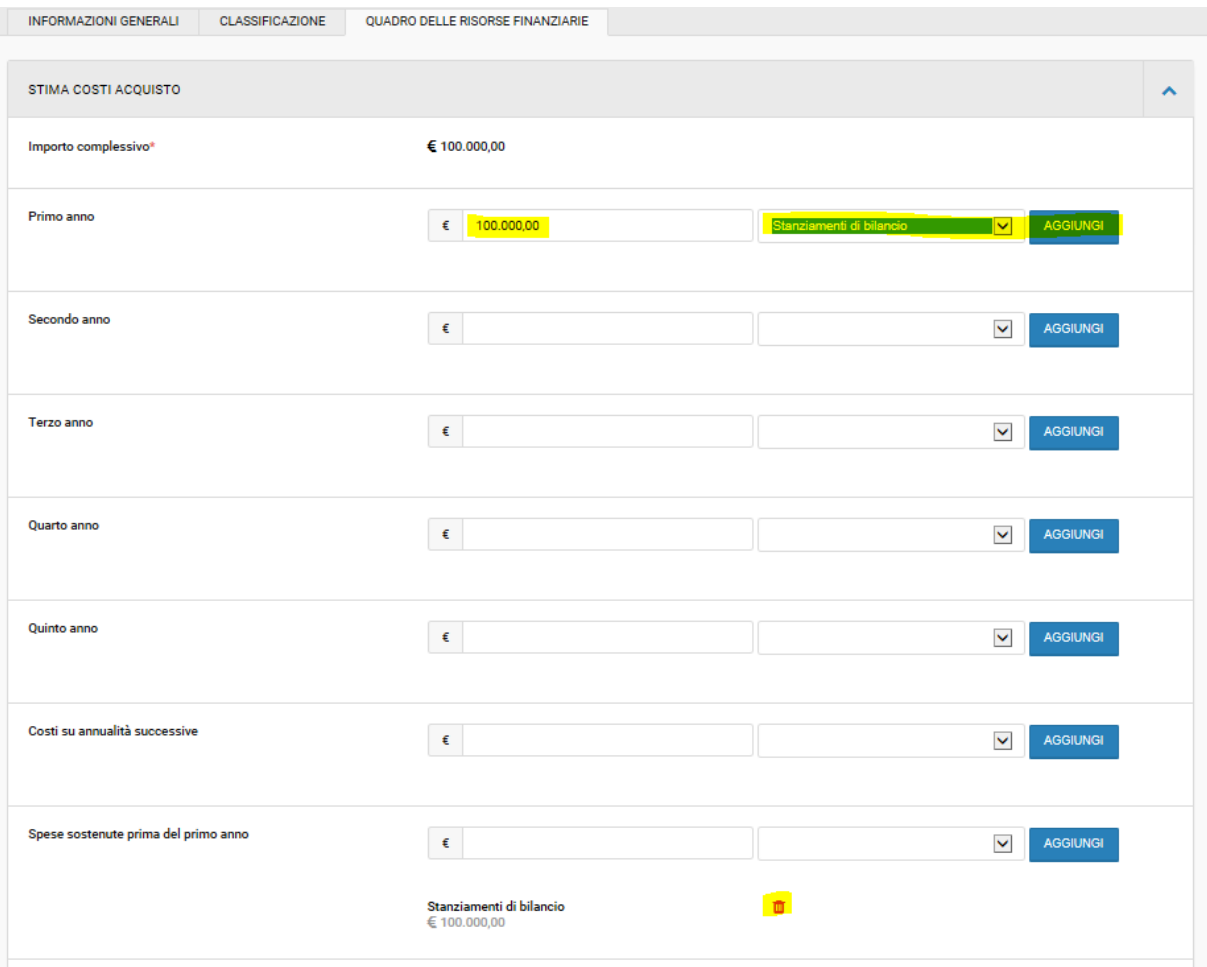